SetupGuideU.fm Page 1 Monday, October 4, 2004 1:46 PM

# NETGEAR **Wireless Router**

### **Getting Started**

The NETGEAR CD provides a graphical step-bystep wizard that will assist you with setting up your router.

**Estimated completion time**: about 20 minutes.

### **What do I do?**

Simply put the NETGEAR CD into your computer, and follow the on screen instructions.

### **What's on the CD?**

The NETGEAR CD contains the following:

- A setup wizard
- A Setup Manual for your reference
- Tutorials
- Links to useful Web sites
- Bonus items

## **After the router is set up, how can I change its configuration?**

Simply open a browser and log in to the router at **http://192.168.1.1.** The user name is **admin** and the password is **password**, in lower case letters.

# **What are the default wireless security settings?**

Wireless security is enabled with the following

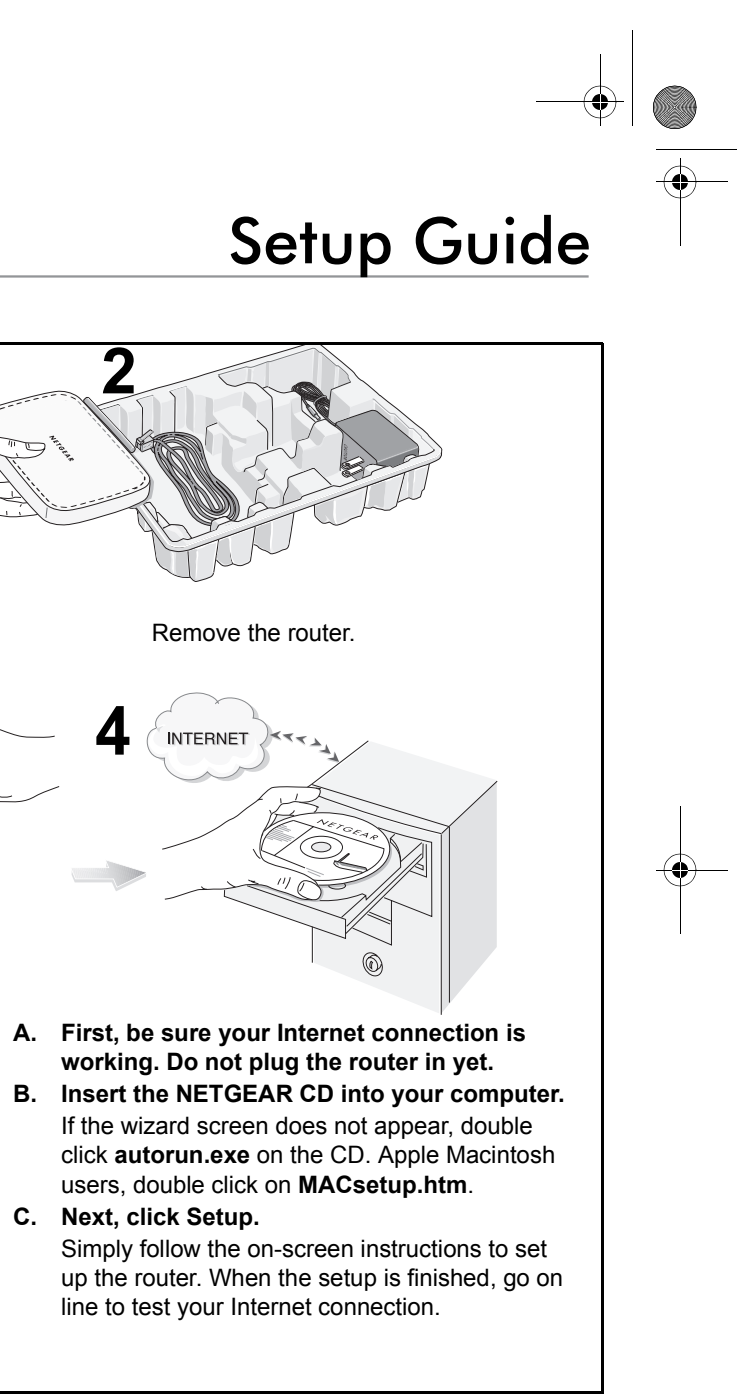

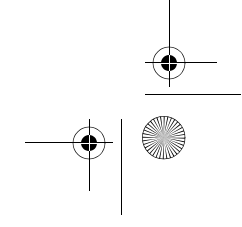

default settings: **NETGEAR\_11g** and **NETGEAR\_11a** for the .11g and .11a Wireless Network Names (SSID) and **NETGEAR-ULTRA-G** for the WPA passphrase. If you need to change these settings, log in to the router and click the Wireless Settings link.

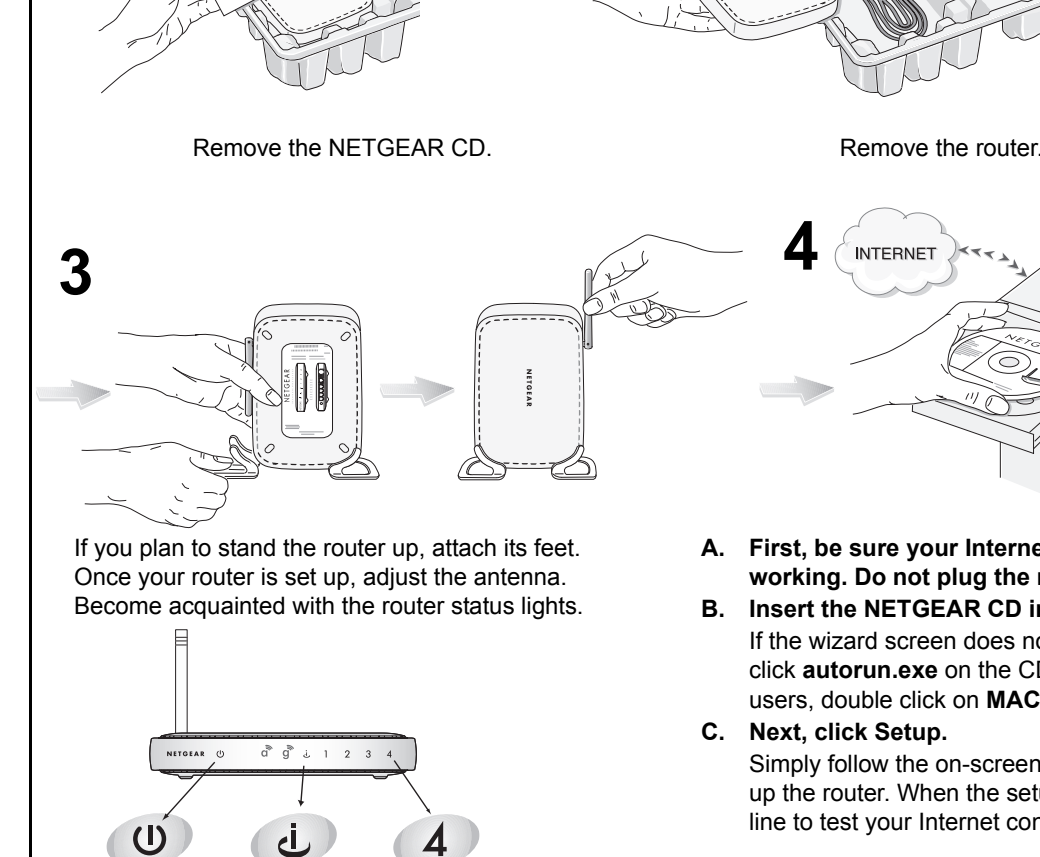

**1 2**

Power Internet Port LAN Port 4

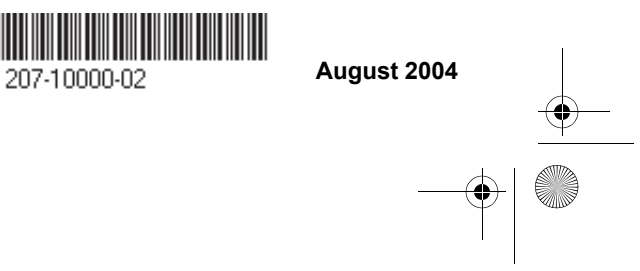

©2004 by NETGEAR, Inc. All rights reserved. NETGEAR is a registered trademark of NETGEAR, Inc. in the United States and/or other countries.

Other brand and product names are trademarks or registered trademarks of their respective holders. Information is subject to

change without notice.

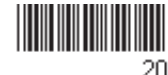

# **Troubleshooting Tips**

Here are some tips for correcting simple problems you may have.

#### **Once the router is connected, always restart your network in this sequence:**

- 1. Turn off the modem *and* unplug its power cord. Turn off the router. Turn off the computer.
- 2. Plug in the power cord to the modem and turn it on. Wait about two minutes.
- 3. Turn on the router and wait about 1 minute.
- 4. Turn on the computer.

#### **Make sure the cables are plugged in.**

- The router Internet status light will be lit if the Ethernet cable from the router to the modem is plugged in securely and both the modem and router are turned on.
- For each powered on computer connected to the router with an Ethernet cable, the corresponding LAN status light will be lit. The label on the bottom of the router identifies the number of each LAN port.

#### **Log in to the router to make sure the wireless settings in the router match exactly those in the computer.**

- The Power light should turn solid green. If after 2 minutes it is not, reset the router as described in the *Setup Manual* on the CD.
- If after completing the setup, the Wireless light does not come on, log in to the router and verify that the wireless feature is turned on.

The Wireless Network Name (SSID) and security settings of the router and wireless computer must match exactly. For example, entering nETgear for the SSID is not the same as entering NETGEAR.

- 1. Use a computer connected to the router by an Ethernet cable.
- 2. Open a browser.
- 3. Log in to the router at **http://192.168.1.1** with the user name of **admin** and the password of **password**, both in lower case letters.

4. Click the Wireless Settings link and verify that the settings in the router match the settings in the wireless computer exactly.

#### **Make sure the network settings of the computer are correct.**

Both Ethernet cable and wirelessly connected computers *must* be configured to obtain IP *and* DNS addresses automatically via DHCP. For help with this, please see the tutorials on the CD.

#### **Check the router status lights to verify correct router operation.**

#### **I don't have a working CD drive.**

Go to http://www.NETGEAR.com and download the manual for your product from the support area of the Web site. Follow the setup instructions in the manual.

# **Technical Support**

#### Thank you for selecting NETGEAR products.

After completing the Smart Wizard configuration assistant, locate the serial number on the bottom label of your product and use it to register your product at *http://www.NETGEAR.com/register*.

Registration on the web site or over the phone is required before you can use our telephone support service. The phone numbers for worldwide regional customer support centers are on the Warranty and Support Information card that came with your product.

Go to *http://kbserver.netgear.com* for product updates and web support.

**Attention**: When you configure the wireless settings of this device please make sure to select the correct country settings. Due to EU law, the country settings must be identical to the country where the device is operating. **Important**, due to non-harmonized frequencies in the EU, observe these 802.11b restrictions: European standards dictate maximum radiated transmit power of 100 mW EIRP and frequency range of  $2.412 \sim$ 2.472 GHz. In France, the equipment must be restricted to  $2.457 \sim 2.472$  GHz frequency range and must be restricted to indoor use. **0560**

SetupGuideU.fm Page 2 Monday, October 4, 2004 1:46 PM